## Table des matières

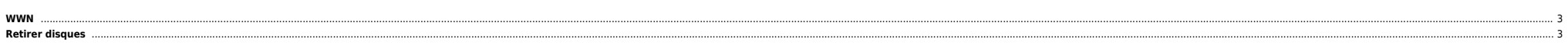

 $1/3$ 

## <span id="page-2-0"></span>**WWN**

 $\bullet$  Solaris 10

root@bloadb # fcinfo hba-port | grep WWN HBA Port WWN: 10000000c94f062d Node WWN: 20000000c94f062d HBA Port WWN: 10000000c94f0590 Node WWN: 20000000c94f0590

## <span id="page-2-1"></span>**Retirer disques**

vxdsik rm vxdmpadm listctlr all vxdmpadm disable path ctrl=X - vxdmpadm -f disable path=c1t3d0s2 luxadm -e offline cfgadm -o unusable\_FCP\_dev -c unconfigure c2::50060e8004274d20

From:

<https://unix.ndlp.info/>- **Where there is a shell, there is a way**

Permanent link: **[https://unix.ndlp.info/doku.php/informatique:nix:solaris:solaris\\_san](https://unix.ndlp.info/doku.php/informatique:nix:solaris:solaris_san)**

Last update: **2015/03/23 16:39**